<span id="page-0-0"></span>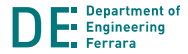

# **Introduction to Semantic Web and Description Logics: Protégé and Pellet**

Riccardo Zese

- 4 周 8 3 周 8

### **Outline**

- [Where are we now?](#page-2-0)
- [The Semantic Web Cake](#page-4-0)
- [OWL Ontologies](#page-17-0)
- [Ontology Editors](#page-24-0)
- [Reasoners](#page-61-0)

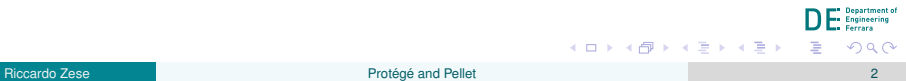

### <span id="page-2-0"></span>**Outline**

1 [Where are we now?](#page-2-0)

- [The Semantic Web Cake](#page-4-0)
- 3 [OWL Ontologies](#page-17-0)
- 4 [Ontology Editors](#page-24-0)
- **[Reasoners](#page-61-0)**

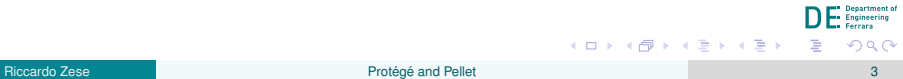

# **Summing up...**

Until now, we have spoken about

- Description Logics, starting from a simple logic and finishing with an introduction of ALC
- Semantic Web, with some applications and tools, standards, problems

化重新润滑脂

### <span id="page-4-0"></span>**Outline**

[Where are we now?](#page-2-0)

#### **2** [The Semantic Web Cake](#page-4-0)

#### 3 [OWL Ontologies](#page-17-0)

#### 4 [Ontology Editors](#page-24-0)

#### **[Reasoners](#page-61-0)**

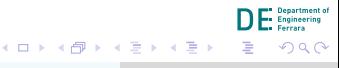

#### **The Semantic Web Cake**

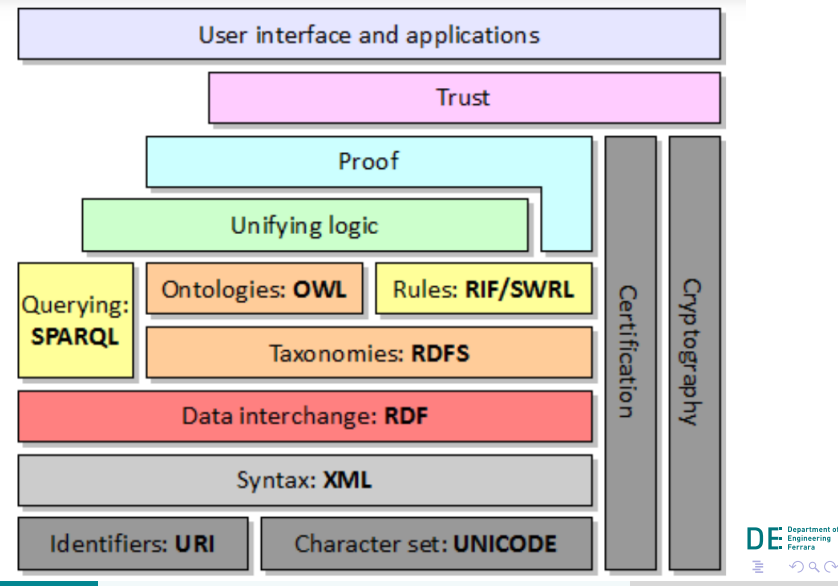

#### <span id="page-6-0"></span>**The Basis**

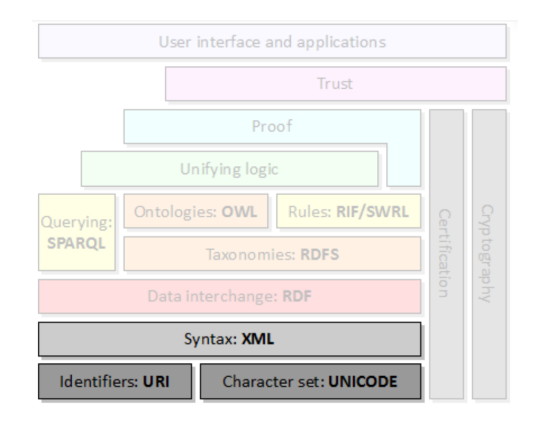

At the base there are the naming mechanism (URI) and the basic language, which specifies the elemental syntax (XML)

**Engineering** 

 $(1,1)$   $(1,1)$   $(1,1)$   $(1,1)$   $(1,1)$   $(1,1)$   $(1,1)$   $(1,1)$   $(1,1)$   $(1,1)$   $(1,1)$   $(1,1)$ 

#### <span id="page-7-0"></span>**Resource Description Framework**

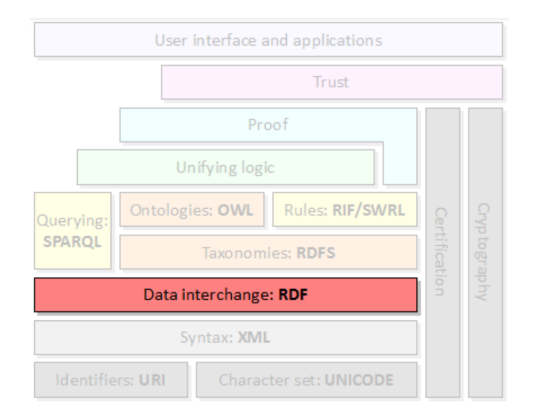

Describes the information of the domain by means of triples <subject, predicate, object> or <resource, attribute, value>

**Engineering** 

 $(1,1)$   $(1,1)$   $(1,1)$   $(1,1)$   $(1,1)$   $(1,1)$   $(1,1)$   $(1,1)$   $(1,1)$   $(1,1)$   $(1,1)$   $(1,1)$ 

### <span id="page-8-0"></span>**Querying at a low level**

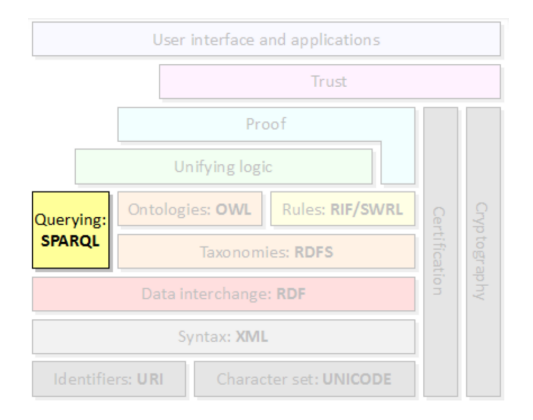

SPARQL can be used to express queries across diverse data sources, whether the data is stored natively as RDF or viewed as RDF via middleware. Extracts data, does not infers new information **Engineering** 

 $(1,1)$   $(1,1)$   $(1,1)$   $(1,1)$   $(1,1)$   $(1,1)$   $(1,1)$   $(1,1)$   $(1,1)$   $(1,1)$   $(1,1)$   $(1,1)$ 

### <span id="page-9-0"></span>**Knowledge Representation**

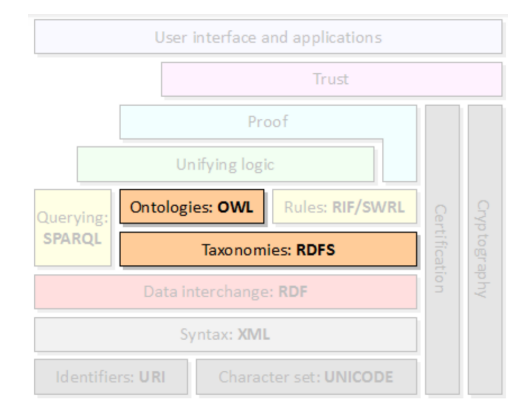

RDFS extends RDF with type, subclassOf, ... OWL extends RDFS, with different level of expressivity

**Engineering** 

イロト イ母 トイラト イラト

#### **OWL**

- Three level of expressivity/complexity
	- OWL-Lite, decidable, based on  $SHIF(D)$
	- OWL DL, decidable and more expressive, based on  $\mathcal{SHOLN}(\mathbf{D})$
	- OWL Full, not decidable, highly expressive
- OWL 2 based on SROIQ(**D**)
- Permits the use of many features:
	- Classes (categories): subClassOf, intersectionOf, unionOf, complementOf, enumeration, equivalence, disjoint
	- Properties (Roles, Relations): symmetric, transitive, functional, inverse Functional, range, domain, subPropertyOf, inverseOf, equivalentProperty
	- Instances (Individuals): sameIndividualAs, differentFrom, allDifferent

イロト イ押ト イヨト イヨト

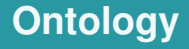

#### A **formal**, **explicit description** of a **domain** of interest

- Classes (Concepts)
- Semantic relation between classes (roles)
- Properties associated to a concept (restrictions, ...)
- Logic (axioms, inference rules)

化重新润滑脂

◂**◻▸ ◂<del>╓</del>▸** 

### **Knowledge Base**

#### Knowledge Base = Ontology + Instances

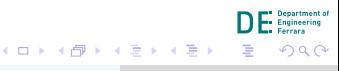

Rules

### <span id="page-13-0"></span>**Knowledge Representation**

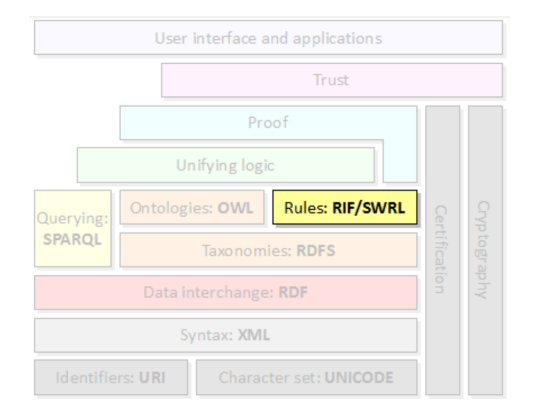

Allows to add rules to data, e.g., If-then Note, one can use OWL 2 RL Profile

**Engineering** 

 $A \equiv \mathbf{1} \times \mathbf{1} \equiv \mathbf{1}$ 

**K ロ ト K 何 ト** 

### <span id="page-14-0"></span>**Reasoning**

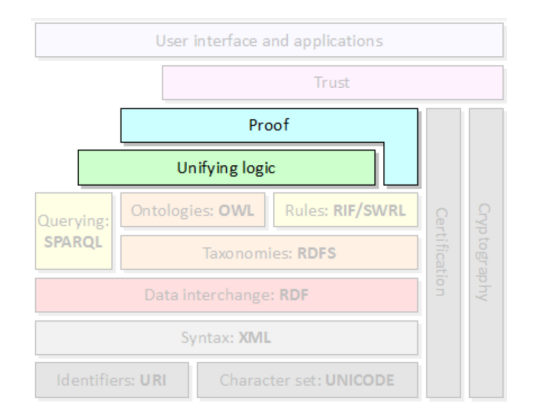

Allows to find new implicit information from the explicit ones, also providing proofs for the inferred new knowledge **Department of** 

**Engineering** 

K ロ ⊁ K 伊 ⊁ K ミ ⊁ K ミ ⊁

<span id="page-15-0"></span>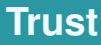

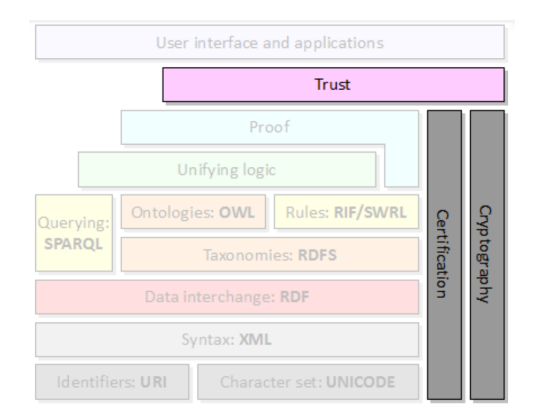

#### Ensures privacy of the data

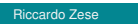

**Department of<br>Engineering<br>Ferrara** 

K ロ ⊁ K 伊 ⊁ K ミ ⊁ K ミ ⊁

### <span id="page-16-0"></span>**UI and Applications**

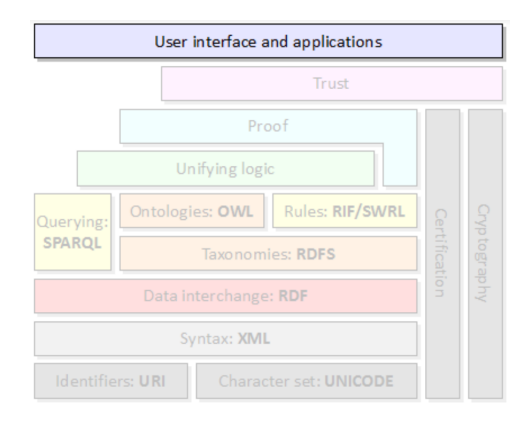

Provides an environment to present application to final users

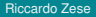

 $($  ロ }  $($   $($  $)$  }  $($   $)$   $($   $)$   $($   $)$   $($   $)$   $($   $)$   $($   $)$   $($   $)$   $($   $)$   $($   $)$   $($   $)$   $($   $)$   $($   $)$   $($   $)$   $($   $)$   $($   $)$   $($   $)$   $($   $)$   $($   $)$   $($   $)$   $($   $)$   $($   $)$   $($   $)$   $($   $)$   $($   $)$   $($   $)$ 

.<br>Department of **Engineering** 

### <span id="page-17-0"></span>**Outline**

Where are we now?

#### The Semantic Web Cake

#### **3** OWL Ontologies

**Ontology Editors**  $(4)$ 

#### Reasoners

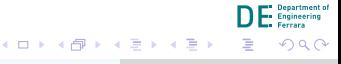

### **Ontologies and Semantic Web**

As seen in the Semantic Web Cake, there are two ways for defining ontologies for the Semantic Web

- RDF Schema, that extends RDF with basic element for the description of ontologies (type, subClassOf, subPropertyOf, range, domain), good for taxonomies
- OWL, extends on RDFS, based on Description Logics. Defines three different sublanguages of increasing complexity:
	- OWL-Lite: limited support for certain features (ex.: cardinality), good for thesauri or hierarchies
	- OWL DL: good expressiveness, based on Description Logics, suited for modeling knowledge bases
	- OWL Full: minimal compatibility with RDFS

イロメ イ母メ イヨメ イヨメ

### **OWL and Description Logics**

- Description Logics is a family of logics
- Each logic is distinguished from the other depending on which operators are supported
- The more supported operators, the higher the complexity

## **OWL and Description Logics**

#### OWL DL supports the following operators

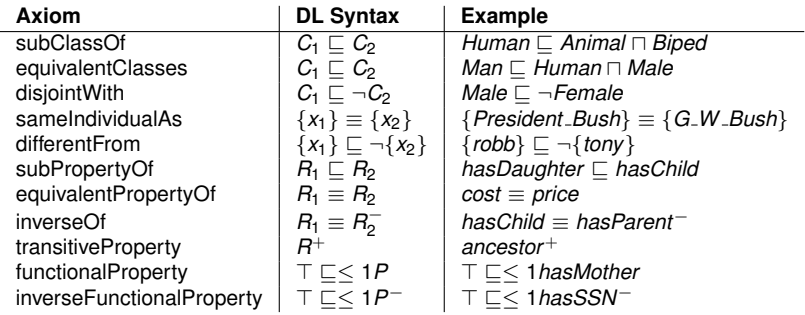

*Note*: all the operators that combines properties are applicable also to those that involve datatypes

 $\sim$ 

# A few of terminology

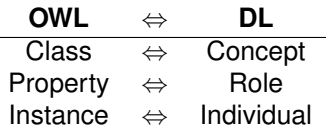

Riccardo Zese

**--** Department of<br>-- Engineering<br>-- Ferrara

すぼ おす 重き

**Kロト K包ト** 

# A few of terminology

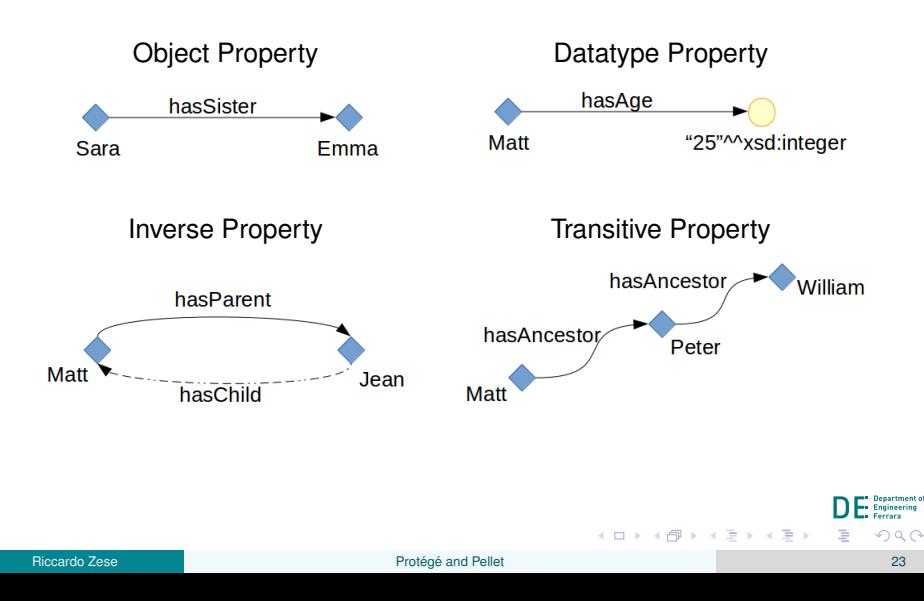

# **A few of terminology**

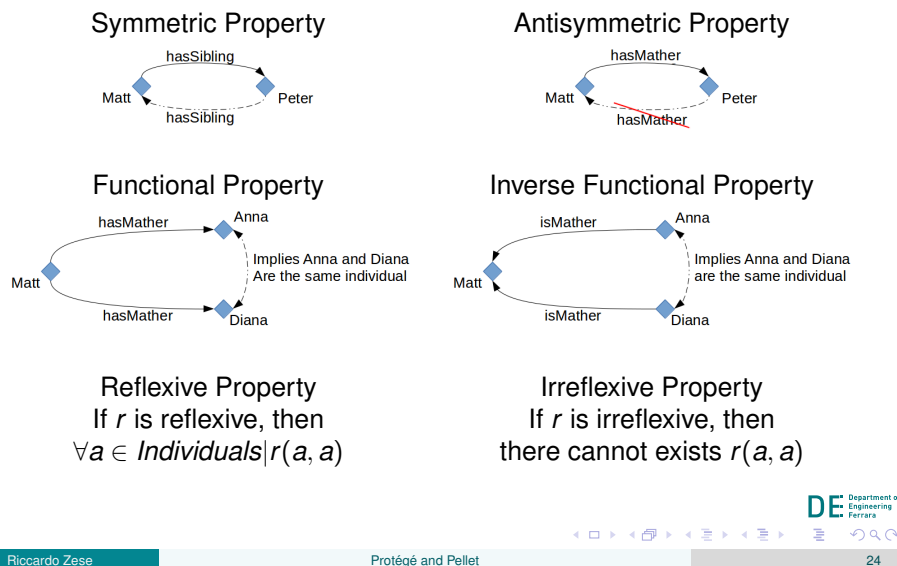

### <span id="page-24-0"></span>**Outline**

Where are we now?

- The Semantic Web Cake
- **3** OWL Ontologies
- 4 Ontology Editors

Reasoners

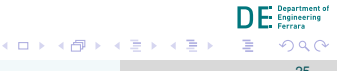

# **Ontology Editors**

#### There are many editor for developing ontologies

- WebODE, [http://mayor2.dia.fi.upm.es/oeg-upm/index.](http://mayor2.dia.fi.upm.es/oeg-upm/index.php/en/old-technologies/60-webode) [php/en/old-technologies/60-webode](http://mayor2.dia.fi.upm.es/oeg-upm/index.php/en/old-technologies/60-webode)
- ICOM, http://www.inf.unibz.it/~franconi/icom/
- Protégé, <http://protege.stanford.edu/>
- much more, some of them listed at <http://www.w3.org/2001/sw/wiki/Category:Editor>

医单侧 医单位

# <span id="page-26-0"></span>**Protégé**

- Graphical editor
- Developed at the Stanford Center fo Biomedical Informatics Research (US)
- Open Source, Java based, highly extensible
- Plug-in environment, with a very large number of available plug-ins
- Can export ontologies in several different formats (OWL, RDFS, Turtle, ...)
- A web interface is also available at <http://webprotege.stanford.edu/>

不重 的不重的

# Protégé 5.0

#### Protégé presents several tabs

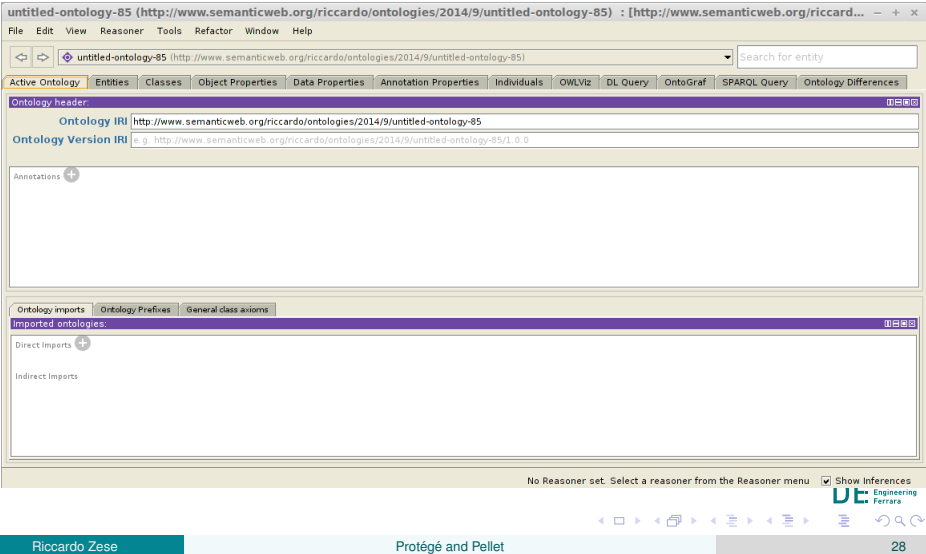

# Protégé 5.0

- Active Ontology, shows information about the open ontology
- Entities, gives a centralized place where the user can modify quite all the information of the ontology
- Classes, classes editor
- Object Properties
- **Data Properties**
- Annotation Properties (metadata...)
- Indididuals
- SPARQL Query, SPARQL engine

**Ontology Editors** Protégé

# Protégé - Classes Editor

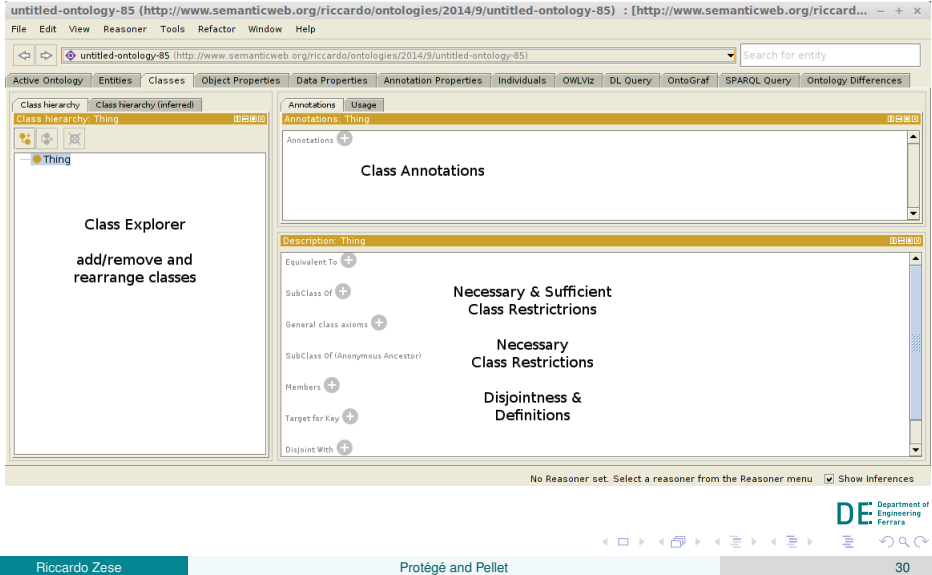

### **Proteg´ e - Classes Editor ´**

For each class, is possible to specify

- The hierarchy
- General information (annotations)
- Necessary and Sufficient conditions  $(\equiv)$
- Necessary conditions  $(\sqsubseteq)$
- Disjointness conditions with other classes (by default, in OWL all the classes can overlap with each others)

#### **Class Definition**

A class can be modeled by defining its necessary and sufficient conditions, by specifying expressions (subClassOf relation with conjunction/disjunction between concepts) or by specifying restrictions on properties

### **Class Definition Using Restrictions**

#### • **Quantifier Restrictions**

- **Existential Restriction**: ∃*r*.*C*, :someValuesFrom, keyword **some** class whose individuals are *r*-related with at least one individuals of *C*
- **Universal Restriction**: ∀*r*.*C*, :allValuesFrom, keyword **only** class whose individuals are *r*-related with only individuals of *C*

#### • **Cardinality Restrictions (possibly qualified)**

• **Minimun Cardinality Restriction**: ≥ *nr*(.*C*), :minCardinality, keyword **min**

class whose individuals are *r*-related with at least *n* individuals (of *C*)

• **Exact Cardinality Restriction:** =  $nr(.C)$ , :exactCardinality, keyword **exactly**

class whose individuals are *r*-related with exactly *n* individuals (of *C*)

**Maximum Cardinality Restriction:**  $\leq nr(.C)$ , : maxCardinality, keyword **max**

class whose individuals are *r*-related with at most *n* individuals (of *C*)

**K ロ ⊁ K 倒 ≯ K ミ ⊁ K ミ ⊁** 

**Ontology Editors** 

Protégé

# Protégé - Object Properties Editor

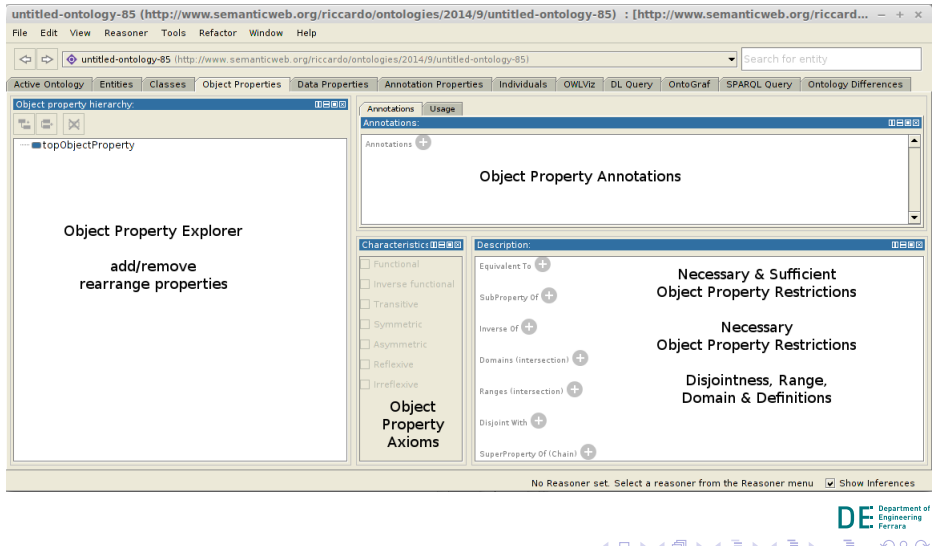

### **Proteg´ e - Object Properties Editor ´**

For each object property, is possible to specify

- The hierarchy
- General information (annotations)
- Characteristics (Functional Property, Transitive Property, ...)
- Necessary and Sufficient conditions  $(\equiv)$
- Necessary conditions  $(\square)$
- Disjointness conditions with other properties
- Domain
- Range

4 B F 4 B F

**Ontology Editors** 

Protégé

# Protégé - Data Properties Editor

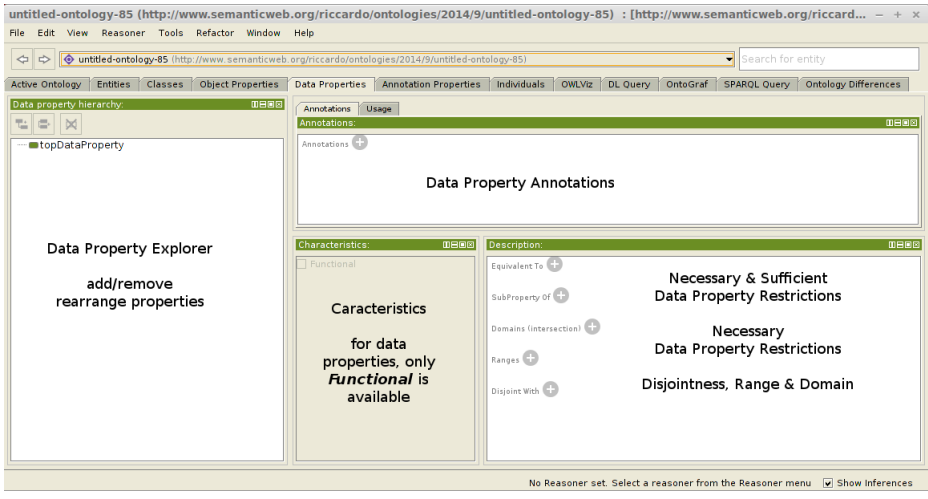

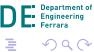

(ロ) ( d )

(国家) < 国 >
# **Proteg´ e - Data Properties Editor ´**

For each object property, is possible to specify

- The hierarchy
- General information (annotations)
- Characteristics (Functional Property only)
- Necessary and Sufficient conditions  $(\equiv)$
- Necessary conditions  $(\square)$
- Disjointness conditions with other properties
- Domain
- Range

Properties link individuals from a **domain** with individuals from a **range**

The definition of a domain or a range is used during the inference process to infer new knowledge E.g.: given the classes Pizza and PizzaTopping, the relation hasTopping has:

- Pizza as domain
- PizzaTopping as range

*If I model that iceCream hasTopping chocolate, then the fact that iceCream is a Pizza can be inferred*

Note: domain and range are inverted with inverse properties

化重新润滑脂

**Ontology Editors** Protégé

# Protégé - Individuals Editor

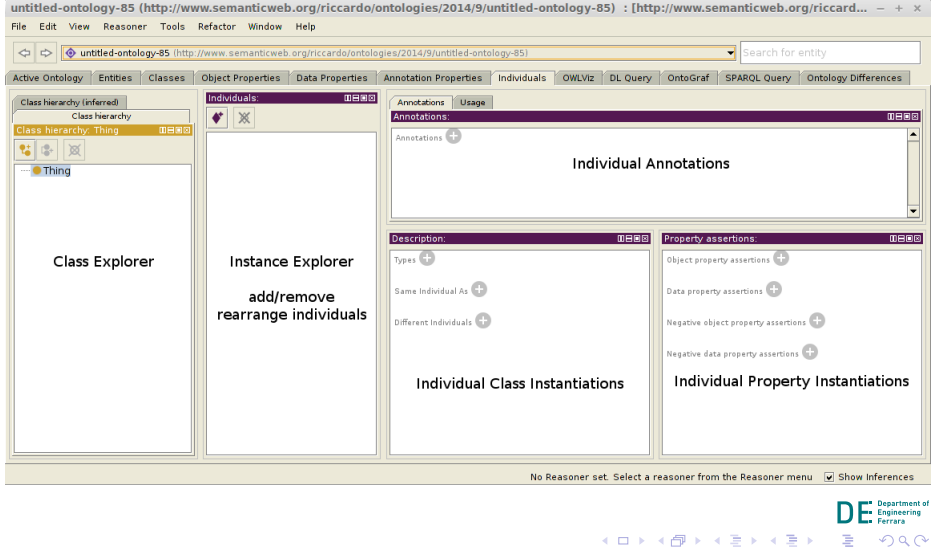

# **Proteg´ e - Individuals Editor ´**

For each individual, it is possible to specify

- The type (classes)
- Relationship with other individuals (equality, disequality)
- Property assertions

# <span id="page-40-0"></span>**Inferred Knowledge Base**

#### *Inferred ontology*

• Protégé infers the **inferred hierarchy** or classes and properties by means of the subsumption mechanism (use of reasoners, e.g., FACT++) *Inferred classification* of individuals

**Consistency checking**: check whether each class can have at least one individual that belongs to it

#### <span id="page-41-0"></span>**Exercise**

#### A simplified and updated version of the step-by-step exercise from "Protégé" **OWL Tutorial"**

http://mowl-power.cs.man.ac.uk/proteqeowltutorial/ resources/ProtegeOWLTutorialP4\_v1\_3.pdf

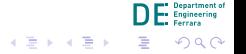

**K ロ ト K 何 ト** 

• Start Protégé and you will see the *main tab*. Replace the *IRI* with [http://www.unife.it/ontologies/pizza.owl](http://www.unife.it/ ontologies/pizza.owl)

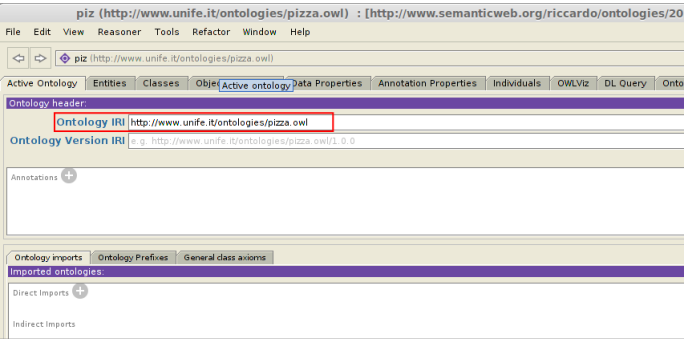

• Now our ontology has a significant IRI. In *Annotation* we can add a comment (e.g., what the ontology models)

**K ロ ト K 何 ト** 

化重新润滑脂

Riccardo

• Go to Classes tab and create a subclass of Thing, called Pizza

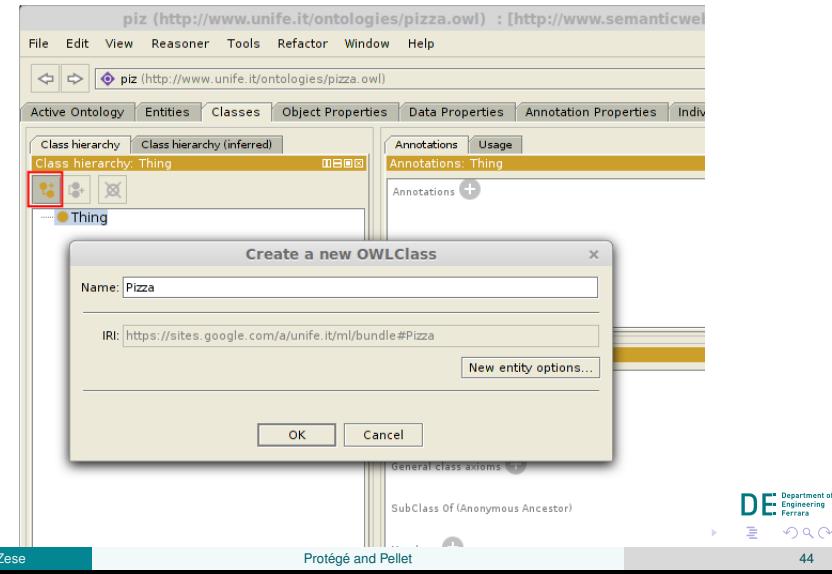

**ineering SPA** 

44

• Create two sibling classes of Pizza, called PizzaTopping and PizzaBase TIP: You can create a subclass of Thing or a sibling of the other classes

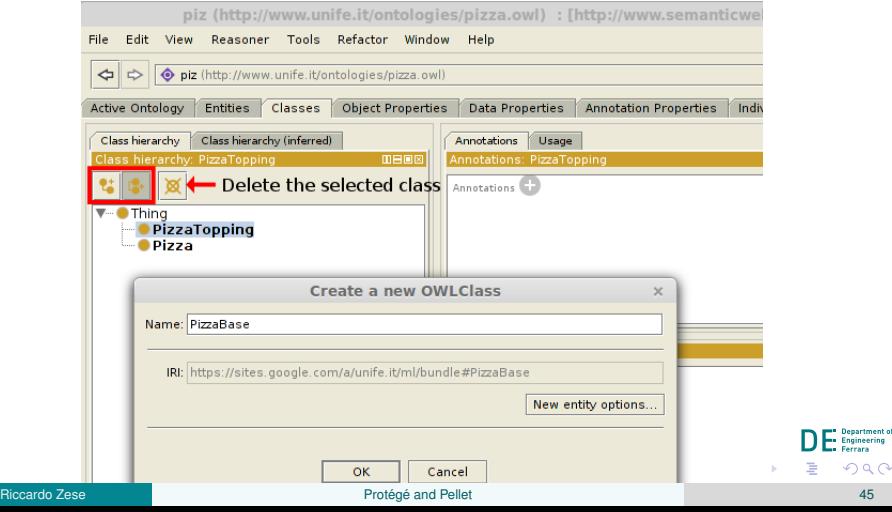

 $\circ$ 

Make the created classes disjoint from each other. Select Pizza, press *Disjoint With* in *Description* and select the other classes

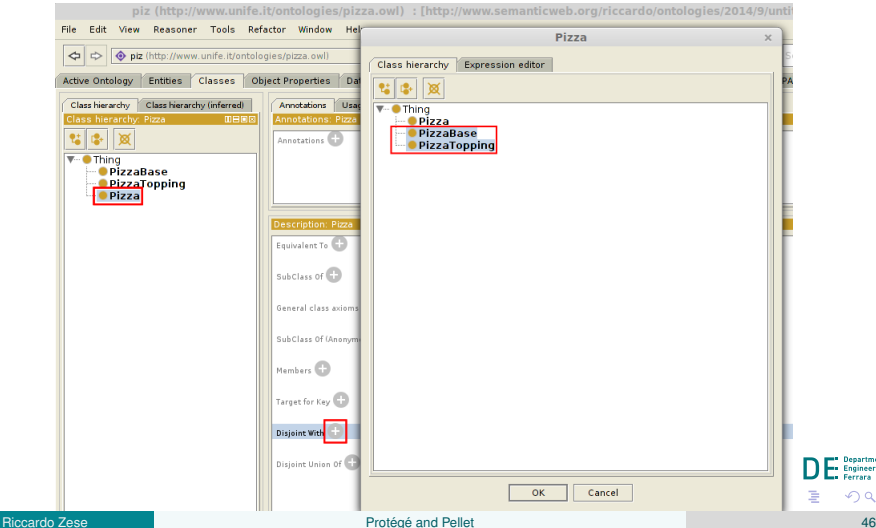

 $\Omega$ 

- Create a class hierarchy for PizzaBase
- From the *Tools* menu select *Create Class Hierarchy...*
- Select PizzaBase
- Type in the class name the two names ThinAndCrispyBase and DeepPanBase, and click *Continue*
- After the tool have checked the entered names, tick *Make sibling classes disjoint* and click *Finish*

**Ontology Editors** 

# **Exercise - Step 5**

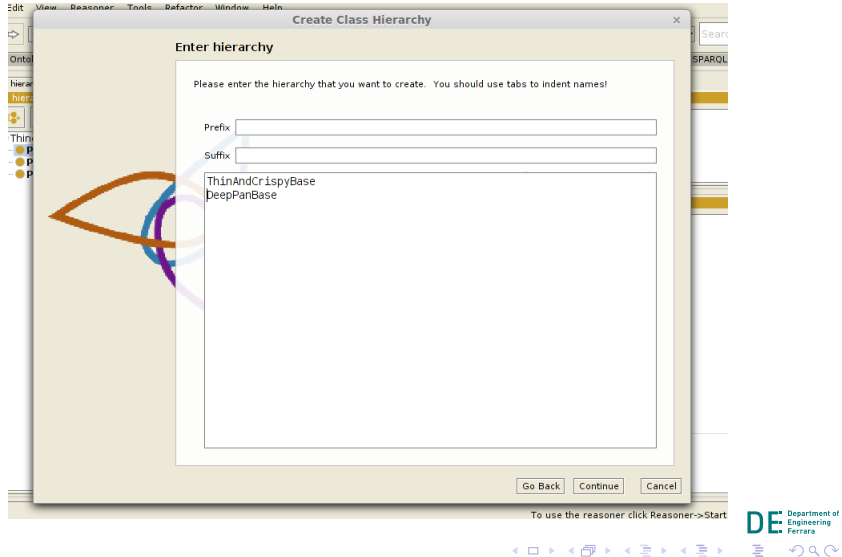

- Create a class hierarchy for PizzaTopping, usign *Create Class Hierarchy...* tool
- Select PizzaTopping
- Type in the class name text you find in the next step, set Topping in *Suffix* (the tool automatically appends **Topping** at the end of all the created classes) and click *Continue*
- After the tool have checked the entered names, tick *Make sibling classes disjoint* and click *Finish*

化重新化重新

The tool allows a hierarchy of classes to be entered using a *tab indented tree*. Class names must be indented using tabs, so for example SpicyBeef, which we want to be a subclass of Meat is entered under Meat and indented with a tab.

Cheese Mozzarella Parmezan Meat Ham Salami SpicyBeef Seafood Tuna Anchovy Prawn Vegetable Caper Mushroom Olive Onion Pepper RedPepper GreenPepper Tomato

◂**◻▸ ◂<del>╓</del>▸** 

4 B F 4 B

**Ontology Editors** 

Exercise

# **Exercise - Step 6**

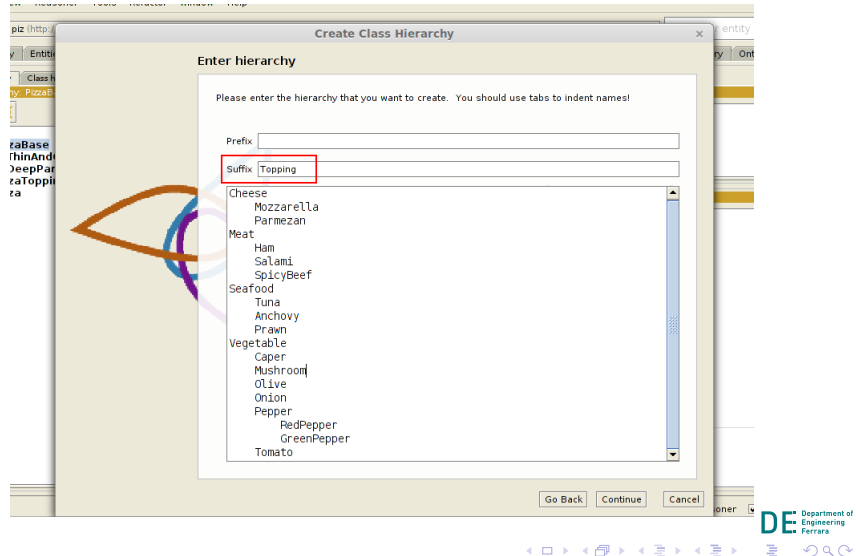

**Ontology Editors** 

## **Exercise - Step 6**

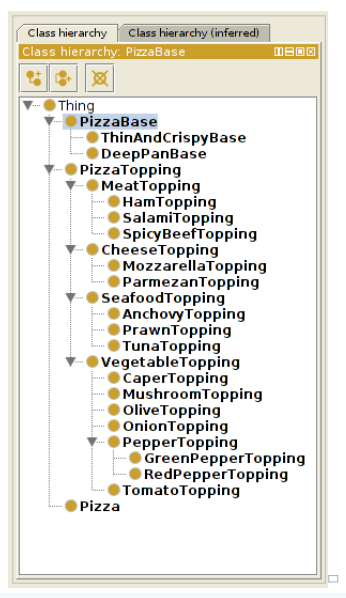

**Riccardo Zese** 

 $QQ$ 52

**Department of Engineering Carrara** 

- Go to *Object Properties* tab and create a property, called has Ingredient
- Create two subproperty of hasIngredient, called hasTopping and hasBase

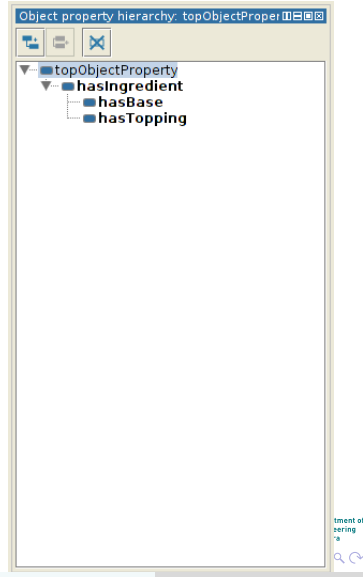

- Create inverse properties of the properties just defined
- Select the property and click on *InverseOf*, here create the corresponding property

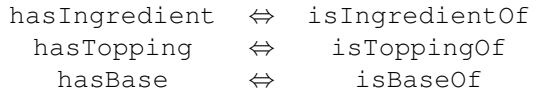

• You can optionally place the new isBaseOf property as a sub-property of isIngredientOf (N.B This will get inferred later anyway when you use the reasoner).

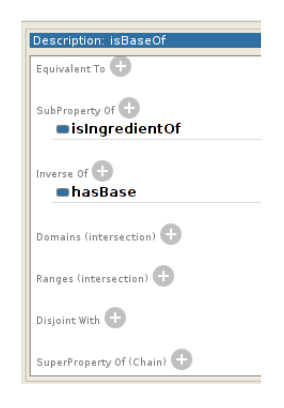

イロト イ母 トイラト イラト

Exercise

## **Exercise - Step 9**

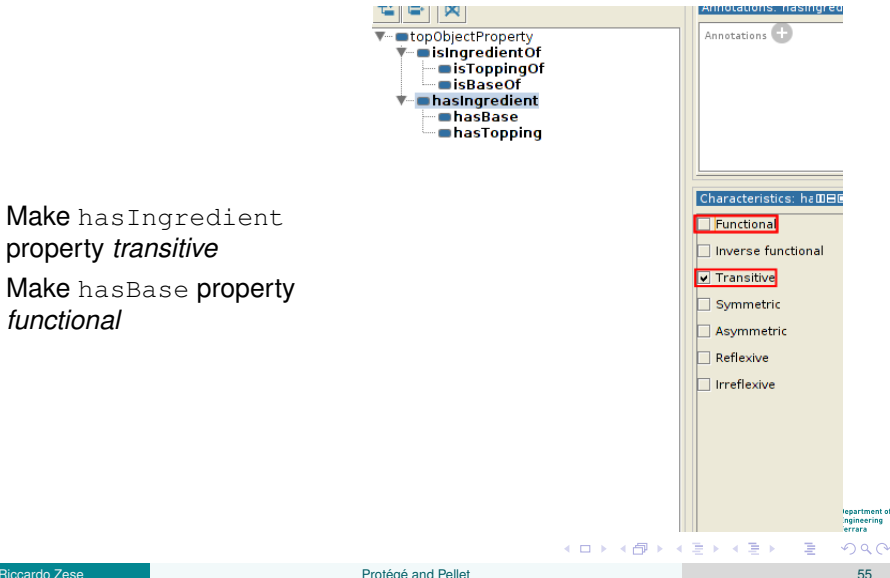

functional

 $\bullet$ 

[Ontology Editors](#page-24-0) [Exercise](#page-41-0)

## **Exercise - Step 10**

- Specify the the domain (Pizza) and range (PizzaTopping) for hasTopping) property
- Specify the the domain ( $Pizza$ ) and range ( $PizzaBase$ ) for hasBase) property
- Do the inverse for isToppingOf and isBaseOf

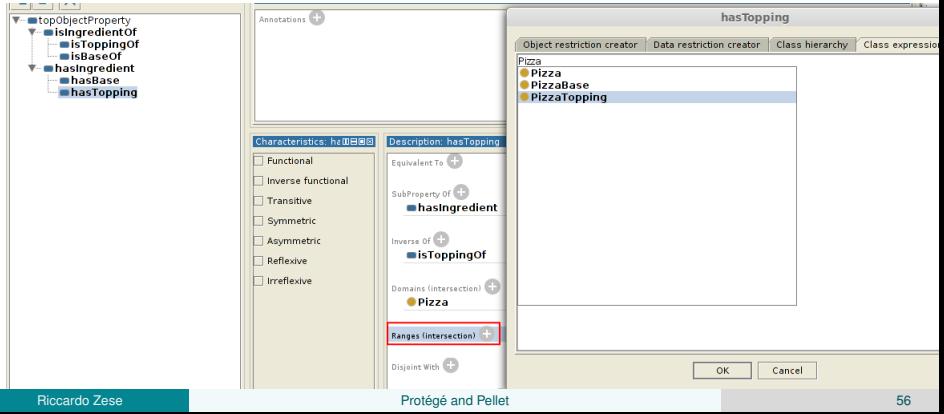

[Ontology Editors](#page-24-0) [Exercise](#page-41-0)

### **Exercise - Step 11**

- Add that the class Pizza is a subclass of ∃*hasBase*.*PizzaBase* (hasBase **some** PizzaBase)
- Add that the class Pizza is a subclass of ∃*hasTopping*.*PizzaTopping* (hasTopping **some** PizzaTopping)

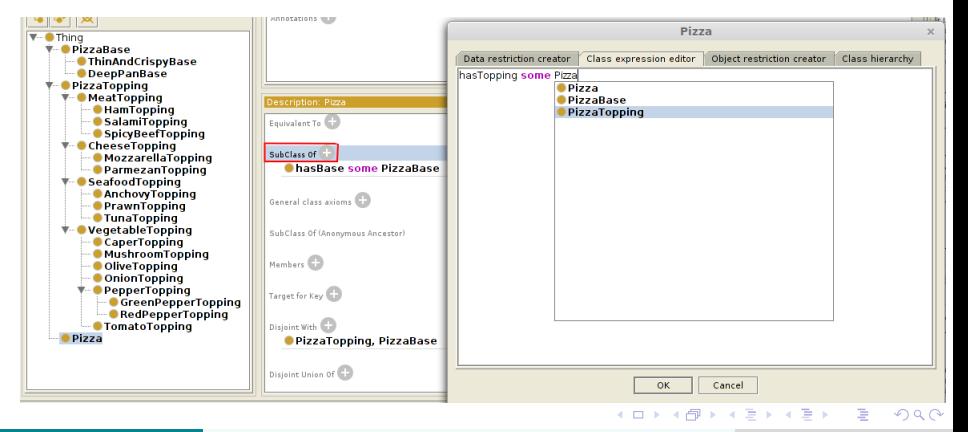

#### • Add the class

SoyCheeseTopping as a subclass of VegetableTopping and of CheeseTopping

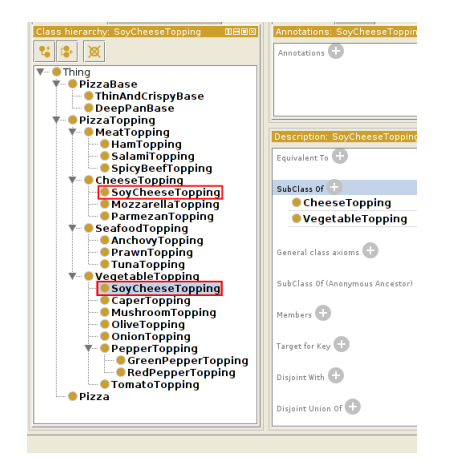

イロト イ母 トイラト イラト

**Department of** Engineering

#### Add some individuals

- chiliPepper
	- types RedPepperTopping
- spicyTomato
	- types TomatoTopping
	- Object property assertions has Ingredient chiliPepper
- spicyRedDeepPizza
	- types Pizza, hasBase some DeepPanBase
	- Object property assertions hasTopping spicyTomato
- tunaOnionThinPizza
	- types hasBase some ThinAndCrispyBase, hasTopping some OnionTopping, hasTopping some TunaTopping

K ロ ⊁ K 倒 ≯ K 走 ⊁ K 走 ⊁

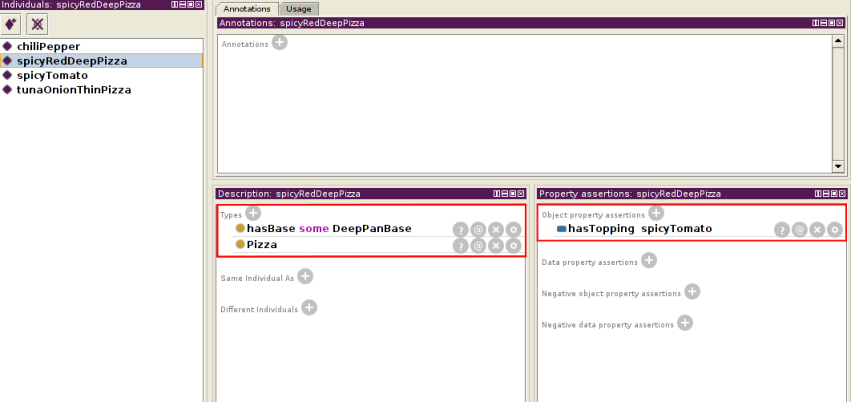

Department of<br>
Engineering<br>
Ferrara

Ξ

メロトメ 伊 トメ ミトメ ミト

#### Start the internal reasoner and see what happens

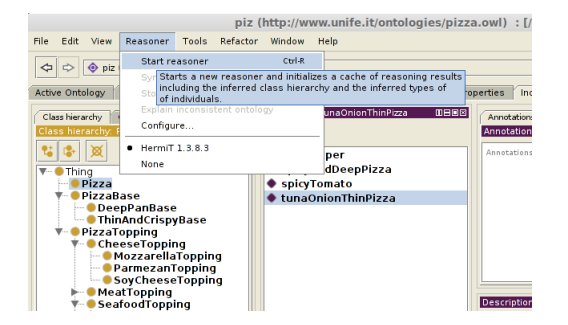

イロメ イ母メ イヨメ イヨメ

**Department of** Engineering Earrara

# <span id="page-61-0"></span>**Outline**

Where are we now?

- The Semantic Web Cake
- **8** OWL Ontologies
- **Ontology Editors**  $(4)$

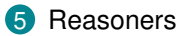

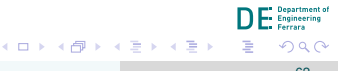

#### **Reasoners**

#### There are many reasoners available

- FaCT++ <http://owl.man.ac.uk/factplusplus/>
- Hermit <http://www.hermit-reasoner.com/>
- Pellet <https://github.com/stardog-union/pellet>
- much more, some of them listed at <http://www.w3.org/2001/sw/wiki/Category:Reasoner>

化重新润滑脂

## <span id="page-63-0"></span>**Pellet**

- Developed by Clark & Parsia LLC
- Open Source, Java based
- Can import ontologies in several different formats (OWL, RDFS, Turtle, ...)
- Can import ontologies from several different sources (local file, remote ontology, ...)

不重 的不重的

#### **Pellet**

"Pellet is an OWL 2 reasoner. [...] Pellet provides functionality to check consistency of ontologies, compute the classification hierarchy, explain inferences, and answer SPARQL queries."

#### SOURCE: Pellet Documentation

<https://github.com/stardog-union/pellet>

#### **Features**

Pellet can execute several different tasks:

- **classify**: classifies the ontology and display the hierarchy
- **consistency**: checks the consistency of an ontology
- **entail:** checks if all axioms are entailed by the ontology
- **explain**: explains one or more inferences in a given ontology including ontology inconsistency
- **extract**: extract a set of (specified) inferences from an ontology
- **info**: displays information and statistics about 1 or more ontologies

#### **Features**

- **lint**: shows problems contained in the ontology (warnings, errors)
- **modularity**: extracts from the ontology information about given classes
- **query**: executes SPARQL queries
- **realize:** computes and displays the most specific instances for each class
- **trans-tree**: computes a transitive-tree closure, reporting the hierarchy of the classes which use the given transitive property
- **unsat**: finds the unsatisfiable classes in the ontology

不重 的不重的

Entail computes one ore more explanations for the given query

• **unsat**: Explain why the given class is unsatisfiable

[Reasoners](#page-61-0) [Pellet](#page-63-0)

- **all-unsat**: Explain all unsatisfiable classes
- **inconsistent**: Explain why the ontology is inconsistent
- **hierarchy**: Print all explanations for the class hierarchy
- **subclass**: Explain why *C* is a subclass of *D*, where *C* and *D* are given classes
- **instance**: Explain why *i* is an instance of *C*, where *i* is an individual and *C* a class
- **property-value**: Explain why *s* has value *o* for property *p*, where *s* is an individual, *o* an individual or a value of a certain datatype and *p* is a property

 $\mathcal{A} \oplus \mathcal{B} \rightarrow \mathcal{A} \oplus \mathcal{B}$ 

# **Explanation**

Roughly: an explanation is a set of axioms from the KB which entail (is a model) for the given query

There could be many different explanations for a given query, depending on the KB

**←ロト ←何ト** 

化重新润滑脂

# <span id="page-69-0"></span>**Tableau Algorithm**

All the commands of Pellet exploit the Tableau Algorithm for doing inference The algorithm builds a graph (also called **tableau**)

- A tableau is an ABox represented as a graph in which:
	- Each node represents an individual *a* and is labeled with the set of concepts it belongs to;
	- Each edge between two individuals *a* and *b* is labeled with the set of roles to which the couple (*a*, *b*) belongs.

化重新润滑脂

# **Tableau Algorithm**

- A tableau algorithm proves an axiom by refutation
	- Axiom *E* is entailed if ¬*E* has no model in the KB.
	- Example 1: to test a class assertion axiom  $C(a)$ , it adds  $\neg C$  to the label of *a*.
	- Example 2: to test the inconsistency of a concept *C*, it adds a new anonymous node *a* to the tableau and adds ¬*C* to the label of *a*.

**◆ ロ ▶ → 何** 

不重 的不重的

# **Tableau Algorithm**

- A tableau algorithm repeatedly applies a set of consistency preserving tableau expansion rules until a clash is detected or a clash-free graph is found to which no more rules are applicable.
	- there are several expansion rules, often a rule correspond to one concept-froming operator
	- A clash (contradiction) is either:
		- a couple  $(C, a)$  where  $C$  and  $\neg C$  are present in the label of a node;
		- a couple  $(a = b, a \neq b)$ , where *a* and *b* are individuals.
- If the expansion of the tableau with the query leads to at least one clash the query is entailed w.r.t. the KB.

化重新润滑脂
## **The Tableau Algorithm**

*tom* : *Cat* (*donVito*, *tom*) : *hasPet Cat* v *Pet Q* = *donVito* : *GoodPerson* **∃hasAnimal.Pet**  $⊑$  **NatureLover NatureLover ⊆ GoodPerson** *hasPet* ⊏ *hasAnimal* 

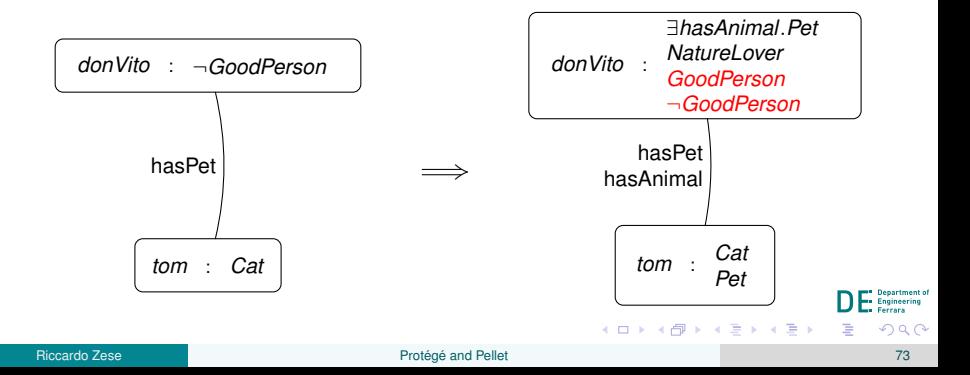

#### **Inference with Pellet**

- The tableau algorithm finds a single explanation
- Pellet implement also a backtracking algorithm to find all the possible explanations
	- uses an hitting set algorithm that repeatedly removes an axiom from the KB and then computes again a new explanation.
- Some expansion rules are non-deterministic, the tableau algorithm has to handle non-determinism

 $\mathcal{A} \cong \mathcal{B} \times \mathcal{A} \cong \mathcal{B}$ 

Reasoners such as Pellet can help also the debug of an knowledge base

<span id="page-74-0"></span>[Reasoners](#page-61-0) [Why Pellet?](#page-74-0)

The explanations can highlight part of the ontology that contains inconsistent information

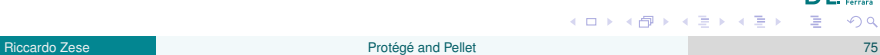

#### <span id="page-75-0"></span>**Exercise**

Try some commands:

• information regarding the knowledge base

```
info file:<path-to-pizza-owl>/pizza.owl
```
hierarchy of the knowledge base

```
classify file:<path-to-pizza-owl>/pizza.owl
```
**Note**: SoyCheeseTopping ≡ Nothing!

• check if two individuals are linked together

```
explain -max 100 --property-value
spicyRedDeepPizza,hasIngredient,chiliPepper
    file:<path-to-pizza-owl>/pizza.owl
```
化重新润滑脂

#### <span id="page-76-0"></span>**Exercise**

Run the following queries:

• check the unsatisfiability of a class

explain -max 100 --unsat SoyCheeseTopping file:<path-to-pizza-owl>/pizza.owl

• check why an individual belongs to a class

explain -max 100 --instance spicyRedDeepPizza,Pizza file:<path-to-pizza-owl>/pizza.owl

• check if two individuals are linked together

explain -max 100 --property-value spicyRedDeepPizza,hasIngredient,chiliPepper file:<path-to-pizza-owl>/pizza.owl

 $\rightarrow$   $\Rightarrow$   $\rightarrow$   $\Rightarrow$   $\rightarrow$ 

## **Exercise**

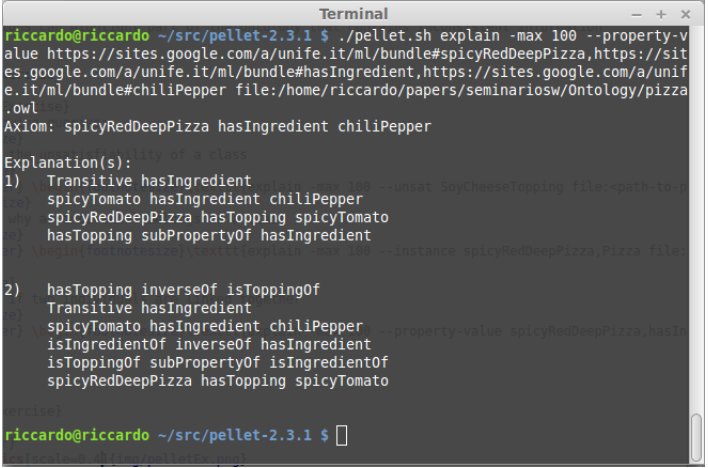

Department of<br> **Engineering**<br> **Ferrara**  $299$ 重

メロメメ 御 メメ 君 メメ 君 メ

## Thanks.

# Questions?